## ANEXO ÚNICO DA PORTARIA Nº 00006/2023/SEFAZ, DE 6 DE JANEIRO DE 2023

## ROTEIRO PARA ESCRITURAÇÃO DE TERMO DE ACORDO DE REGIME ESPECIAL (TARE)

### NA ESCRITURAÇÃO FISCAL DIGITAL (EFD)

## (EMPRESA DETENTORA DE TARE EM CONFORMIDADE COM O DECRETO Nº 40.211/2020)

## 1. INTRODUÇÃO

Devido à necessidade de uniformizar as informações prestadas na Escrituração Fiscal Digital (EFD) pelos contribuintes detentores de Termo de Acordo de Regime Especial (TARE), no molde previsto no Decreto nº 40.211 de 29 de abril de 2020, bem como dirimir dúvida sobre a sistemática de cálculo do Fundo Estadual de Equilíbrio Fiscal (FEEF), a Secretaria de Estado da Fazenda (SEFAZ) elaborou a presente orientação.

Para efeitos didáticos e melhor compreensão do tema, os tópicos serão tratados através de resolução de casos práticos.

## CASO PRÁTICO

Considere os seguintes dados da apuração do mês 10/2020:

- $\bullet$  Valor total das entradas: R\$ 470.000,00 com ICMS de 12% = R\$ 56.400,00
- $\bullet$  Valor das devoluções de compras: R\$ 35.000,00 com ICMS de 12% = R\$ 4.200,00.
- Valor total das saídas: R\$ 830.000,00, sendo R\$ 710.000,00 com incentivo e R\$ 120.000,00 sem incentivo.
	- $\circ$  Saídas sem incentivo: R\$ 120.000,00 com ICMS de 18% = R\$ 21.600,00
	- $\circ$  Saídas com incentivo: R\$ 710.000.00, sendo:
		- R\$ 500.000,00 relativo às saídas internas sujeitas à alíquota de 18%. (alíquota do TARE  $4\%$ ) – ICMS destacado R\$ 90.000,00.
		- R\$ 60.000,00 relativo às saídas internas sujeitas à alíquota de 25%. (alíquota do TARE 7%) - ICMS destacado R\$ 15.000,00.
		- R\$ 150.000,00 relativo às saídas interestaduais a 12%. (alíquota do TARE 1%). ICMS destacado R\$ 18.000,00.

 $\bullet$  Valor das devoluções de vendas: R\$ 57,000,00 com ICMS de 18% = R\$ 10,260,00, com carga tributária de 4%.

- Valor do ICMS Garantido pago no mês: R\$ 19.000,00, referente ao mês 08/2020.
- Valor do recolhimento mínimo Variável: R\$ 50.000,00.

● Saldo acumulado por excedente de Garantido no mês anterior: R\$ 15.000,00 referente ao mês 09/2020. Contribuinte que tem Cláusula no TARE que permite utilizar o excedente de ICMS Fronteira para abatimento de recolhimento mínimo variável.

## 2. ESCRITURAÇÃO DOS DOCUMENTOS FISCAIS

## 2.1 ESCRITURAÇÃO DOS DOCUMENTOS FISCAIS DE ENTRADA

Os documentos fiscais de entrada destinados à comercialização ou à industrialização deverão ser escriturados COM o destaque do crédito correspondente à operação, no mesmo montante em que foi destacado nos documentos fiscais.

### PREENCHIMENTO DA EFD

### No registro C100:

- Campo 21: Informar o valor da base de cálculo do ICMS.
- Campo 22: Informar o valor do ICMS da operação.

### No registro C170:

- Campo 13: Informar o valor da base de cálculo do ICMS.
- Campo 15: Informar o valor do ICMS da operação.

### No registro E110:

• Campo 06 (VL\_TOT\_CREDITOS) – Informar o valor total dos créditos do imposto oriundos de entradas e aquisições, devendo corresponder ao somatório dos valores de ICMS informados no registro C100 e filhos. No exemplo utilizado deverá ser informado o valor de R\$ 66.660,00 (R\$ 56.400,00 dos créditos destacados nas notas de entrada e R\$ 10.260,00 dos créditos destacados das notas de devoluções de venda).

## 2.2 ESCRITURAÇÃO DOS DOCUMENTOS FISCAIS DE SAÍDA

Os documentos fiscais de saída com incidência do ICMS devem ser escriturados COM destaque do valor do débito correspondente à operação, no mesmo montante em que foi destacado nos documentos fiscais.

### PREENCHIMENTO DA EFD

### No registro C100:

- Campo 21: Informar o valor da base de cálculo do ICMS.
- Campo 22: Informar o valor do ICMS da operação.

### No registro E110:

• Campo 02 (VL TOT DEBITOS) – Informar o valor total dos débitos por saídas e prestações com débitos do imposto, devendo corresponder ao somatório dos valores de ICMS informados no registro C100 e filhos. No exemplo utilizado deverá ser informado o valor de R\$ 148.800.00 (R\$ 144,600,00 dos débitos destacados nas notas de saídas tributáveis; R\$ 4.200,00 dos débitos destacados nas notas de devoluções de compra).

## 3. LANÇAMENTO DE AJUSTES DE CRÉDITOS

## 3.1 ICMS GARANTIDO

O valor do ICMS Garantido que poderá ser utilizado como crédito, nos termos da Portaria GSER nº 48 de 25/01/2019, deverá ser lançado na EFD da seguinte forma:

### No registro E110:

• Campo 08 (VL TOT AJ CREDITOS) – Informar o valor de R\$ 19.000,00.

No registro E111:

- Campo 02 (COD AJ APUR) Informar o código PB020012 Garantido recolhido - Valor de crédito para ajuste do ICMS.
- Campo 03 (DESCR\_COMPL\_AJ) Informar o mês a que se refere o garantido pago – Ex.: Garantido referente ao mês 05/16
- Campo  $04 (VL_AJ_APUR) Informat$  o valor  $-R$$  19.000,00.

## No registro E112:

- Campo 02 (NUM DA) Informar o Número Controle do DAR que corresponde ao valor de Garantido informado no E111.
- Ex.: 3017096531 (Número Controle)

Deverá ter um E112 para cada número de DAR que compõem o valor de Garantido total informado no E111 correspondente. Ex.: Se os R\$19.000,00 informados no E111, foram pagos em dois DAR diferentes, terá um E112 como o número do primeiro dar e outro E112 com o número do segundo DAR.

## 3.2 ICMS ANTECIPADO

O valor do ICMS Antecipado recolhido pela empresa deverá ser lançado exatamente da mesma forma que o ICMS Garantido. A única diferença será no código utilizado no Campo 02 (COD\_AJ\_APUR) que passará a ser o PB020013 - Antecipado recolhido - Valor de Crédito para ajuste do ICMS.

### 3.3 CRÉDITO PRESUMIDO DO TARE

De acordo com o texto do TARE, o crédito presumido será "a diferença entre o valor do débito apurado sobre as saídas com as alíquotas de 18%, 25%, 12% ou 4% e o débito gerado sobre as respectivas saídas com aplicação dos percentuais de 4%, 7% e 1%, conforme o caso".

## CÁLCULO DO CRÉDITO PRESUMIDO

● Saídas com incentivo: R\$ 710.000,00, sendo:

- R\$ 500.000,00 relativos às saídas internas sujeitas à alíquota de 18%. (alíquota TARE 4%).
- R\$ 60.000,00 relativo às saídas internas sujeitas à alíquota de 25%. (alíquota do TARE 7%).
- R\$ 150.000,00 relativo às saídas interestaduais a 12%. (alíquota do TARE 1%).
- **1)** R\$ 500,000,00  $\times$  18% = R\$ 90,000,00 (valor do total ICMS destacado nos documentos fiscais) – R\$ 500.000,00 x 4% = R\$ 20.000,00. Valor do crédito presumido = R\$ 90.000,00 – R\$ 20.000,00 = R\$ 70.000,00.
- **2)** R\$ 60.000,00 x 25% = R\$ 15.000,00 (valor do total ICMS destacado nos documentos fiscais) – R\$ 60.000,00 x 7% = R\$ 4.200,00. **Valor do crédito** presumido = R\$ 15.000,00 – R\$ 4.200,00 = R\$ 10.800,00.
- **3)** R\$ 150.000,00 x 12% = R\$ 18.000,00 (valor do total ICMS destacado nos documentos fiscais) – R\$ 150.000,00 x 1% = R\$ 1.500,00. Valor do crédito presumido = R\$ 18.000,00 – R\$ 1.500,00 = R\$ 16.500,00.
- 4) Crédito presumido a ser utilizado no mês: R\$ 70.000,00 + R\$ 10.800,00 + R\$  $16.500,00 =$ R\$ 97.300,00.

OBS.: As vendas não incentivadas (por exemplo, vendas para consumidor final) não terão direito a crédito presumido.

### PREENCHIMENTO DA EFD

### Registro E110:

• Campo 08 (VL\_TOT\_AJ\_CREDITOS) – Informar o valor de R\$ 97.300,00.

Registro E111:

- Campo 02 (COD AJ APUR) Informar o código PB020003 Termo de Acordo de Regime Especial (TARE) - Valor do crédito presumido para ajuste de apuração ICMS.
- Campo  $04 (VL AJAPUR) Informar o valor de R$ 97.300,00.$

## 3.4 CRÉDITO POR UTILIZAÇÃO DE SALDO CREDOR DE MESES ANTERIORES ORIUNDO DE COMPLEMENTAÇÃO DO RECOLHIMENTO MÍNIMO.

O valor recolhido como complemento do valor mínimo estipulado no TARE poderá ser utilizado para quitar o ICMS NORMAL nos meses em que o valor total a recolher ultrapasse o recolhimento mensal mínimo fixado.

### Alterado pela Portaria 231/2017:

"Art. 10 O saldo existente na receita com código 1912 (ICMS TARE COMPLEMENTO RECOLHIMENTO MÍNIMO), decorrente de pagamento à vista ou parcelamentos homologados até 31 de dezembro de 2017, poderá ser utilizado conforme as regras estabelecidas no TARE, devendo ser estornado apenas quando da perda do benefício.

Parágrafo único - A partir de 01 de janeiro de 2018 os recolhimentos efetuados na receita com código 1912 (ICMS TARE COMPLEMENTO RECOLHIMENTO MÍNIMO), não gerarão saldo para uso posterior, exceto se referentes a parcelamentos homologados até 31 de dezembro de 2017 e os gerados durante os primeiros 12 (doze) meses de vigência do TARE, estes últimos devendo ser estornados ao final do exercício. "

### PREENCHIMENTO DA EFD

## Registro E110:

• Campo 08 (VL\_TOT\_AJ\_CREDITOS) – Informar o valor. Registro E111:

- Campo 02 (COD AJ APUR) Informar o código PB020016 TARE -Valor do crédito oriundo do recolhimento mínimo de períodos anteriores.
- Campo 04 (VL AJ APUR) Informar o valor.

## 4. ESTORNO DE CRÉDITOS

## 4.1 ESTORNO DE CRÉDITO DAS ENTRADAS PROPORCIONALMENTE ÀS SAÍDAS BENEFICIADAS

A sistemática estabelecida no TARE prevê que a empresa deverá estornar os créditos relativos às entradas de mercadorias sujeitas ao regime de tributação normal, exceto as entradas cujas saídas ocorram sem benefício fiscal.

Para tanto, o crédito fiscal utilizável deverá ser aplicado proporcionalmente, considerando-se o total dos créditos destacados nas notas fiscais de entrada para comercialização do respectivo mês, o percentual correspondente às operações de saídas de mercadorias efetuadas no período sem direito ao crédito presumido.

Em suma, os créditos das entradas deverão ser estornados apenas na proporção das saídas beneficiadas ocorridas no período.

## CÁLCULO DO ESTORNO DE CRÉDITO

- Valor total dos créditos de ICMS por entradas, destacados na NF: R\$ 56.400,00.
- Valor das saídas incentivadas: R\$ 710.000,00
- Valor das saídas sem incentivo: R\$ 120.000,00
- Percentual das saídas com direito ao crédito presumido: 85,54%
- Valor total do estorno de créditos:  $R$56,400,00 \times 85,54\% =$ R\$ 48.244.56

#### PREENCHIMENTO NA EFD

### Registro E110:

• Campo 05 (VL ESTORNOS CRED) – Informar o valor de R\$ 48.244,56

### Registro E111:

- Campo 02 (COD\_AJ\_APUR) Informar o código PB010004 TARE Estorno de créditos das entradas proporcional às saídas com benefício
- Campo 03 (DESCR COMPL AJ) Informar o percentual utilizado para o cálculo do estorno – 85,54%
- Campo  $04 (VL_AJ_APUR) Informar o valor de R$ 48.244,56.$

## 4.2 ESTORNO DE CRÉDITO POR DEVOLUÇÃO DE VENDA

A empresa deverá estornar da apuração do ICMS Normal os créditos oriundos das entradas de mercadorias recebidas em razão de devolução de vendas, de forma que a apropriação do crédito fique limitada à carga tributária líquida da respectiva operação de saída.

## CÁLCULO DO ESTORNO DE CRÉDITO POR DEVOLUÇÃO DE VENDAS

● Valor das devoluções de vendas: R\$ 57.000,00 com ICMS de 18% (ICMS da operação = R\$ 57.000,00 x 18% = R\$ 10.260,00)

 $\bullet$  Carga tributária líquida da saída: 4% (valor da carga líquida) = R\$ 57.000,00 x 4%  $=$  R\$ 2.280,00

● Valor do crédito a ser estornado: Crédito destacado na nota de devolução – carga tributária líquida = R\$ 10.260,00 - R\$ 2.280,00 =  $\mathsf{Rs}$  7.980,00

### PREENCHIMENTO NA EFD

### Registro C100 e filhos:

A nota deverá ser lançada no registro C100 como documento fiscal de entrada e, nos demais registros, devem ser informados o valor de base de cálculo e do ICMS da forma como consta no documento fiscal.

### Registro E110:

• Campo 05 (VL ESTORNOS CRED) – Informar o valor de R\$ 7.980,00 que corresponde a diferença líquida entre o valor do crédito informado no registro C100 e o valor do débito efetivamente ocorrido na saída, pois o crédito dessa devolução deve ficar limitado a carga tributária líquida.

### Registro E111:

- Campo 02 (COD\_AJ\_APUR) Informar o código PB010005 TARE Estorno de crédito referente devolução de vendas.
- Campo  $04 (VL_AJ_APUR) Informat$  o valor  $R$$  7.980,00

## 4.3 ESTORNO DE CRÉDITOS PRESUMIDOS POR PAGAMENTO EM ATRASO

Ocorrendo atraso no recolhimento do ICMS devido no mês, o crédito presumido deverá ser aproveitado proporcionalmente em relação ao valor recolhido fora do prazo e ao número de dias de atraso, devendo ser deduzido 1/30 (um trinta avos) por cada dia de atraso, vedada a utilização do benefício quando o atraso for superior a 30 (trinta) dias.

Para melhor entendimento da sistemática do cálculo desse estorno deve-se consultar a Ata da Reunião do COGETA nº 004/2014, que segue anexa ao presente Roteiro.

### PREENCHIMENTO NA EFD

- Campo 02 (COD AJ APUR) Informar o código PB010006 TARE -Estorno de crédito presumido referente pagamento ICMS em atraso.
- Campo  $04 (VL_AJ_APUR) Informar o valor, quando houver.$

## 5. ESTORNO DE DÉBITO

Nos casos de devolução de compras, deverão ser realizados os estornos do débito desde que o imposto não tenha sido anteriormente aproveitado por ocasião de sua respectiva entrada.

 Nessa situação, devem-se estornar apenas os valores correspondentes aos créditos que não foram aproveitados no período em que ocorreu a aquisição. Nesse exemplo, considerou-se que as devoluções foram referentes às aquisições dentro do próprio mês de apuração.

- $\bullet$  Débito destacado na nota fiscal = R\$ 4.200,00
- $\bullet$  Percentual de créditos de entrada estornados = 85.54% (item 4.1)
- Valor do estorno de débito =  $R$ 4.200,00 * 85,54% = R$ 3.592,68$

## PREENCHIMENTO NA EFD

## Registro E110:

• Campo 09 (VL\_ESTORNOS\_DEB) – Informar o valor de R\$ 3.592,68. Registro E111:

- Campo 02 (COD AJ APUR) Informar o código PB030004 TARE Estorno de débito referente devolução de compras.
- Campo 04 (VL AJ APUR) Informar o valor R\$ 3.592,68.

6. AJUSTES A DÉBITO

# 6.1 AJUSTE A DÉBITO DO ADICIONAL DE TRANSFERÊNCIA/VENDA PARA EMPRESAS DO MESMO GRUPO COM POSTERIOR SAÍDA INTERESTADUAL

Ocorrendo transferência para estabelecimento atacadista ou venda para empresa pertencente ao mesmo grupo empresarial e verificada, a qualquer tempo, a saída subsequente da mercadoria com destino a outra unidade da Federação, a empresa ficará obrigada a recolhimento adicional de ICMS em quantia correspondente ao débito gerado pela aplicação, sobre as respectivas saídas, da diferença percentual apurada entre a alíquota interna e a interestadual.

### PREENCHIMENTO NA EFD

### Registro E110:

• Campo 04 (VL\_TOT\_AJ\_DEBITOS) – Informar o valor do adicional de ICMS referente ade transferência/venda para empresas do mesmo grupo com posterior saída interestadual.

Registro E111:

- Campo 02 (COD AJ APUR) Informar o código PB000003 TARE Ajuste a débito referente adicional de transferência/venda para empresas do mesmo grupo com posterior saída interestadual
- Campo 04 (VL AJ APUR) Informar o valor.

OBS.: Caso a Empresa comprove que o estabelecimento destinatário estornou, ao final de cada mês de apuração, na conta gráfica do ICMS, o valor correspondente ao recolhimento adicional de que trata o *caput*, ficará dispensada do respectivo pagamento.

## 7. INFORMAÇÃO DO VALOR DA COMPLEMENTAÇÃO DO RECOLHIMENTO MÍNIMO PREVISTO NO TARE

### 7.1. VALORES A RECOLHER EXTRA APURAÇÃO

Quando o valor do recolhimento mensal for menor que o valor mínimo previsto no TARE, a diferença deverá ser informada como valor a recolher extra apuração e pago conforme o previsto no TARE.

Nos meses em que o Recolhimento Mínimo Fixo seja **superado** é permitido, quando previsto no TARE, utilizar o saldo excedente do ICMS GARANTIDO pago através da fatura de ICMS FRONTEIRA (código de receita 1154), para abater do valor do Mínimo **Variável** a Recolher.

### PREENCHIMENTO NA EFD

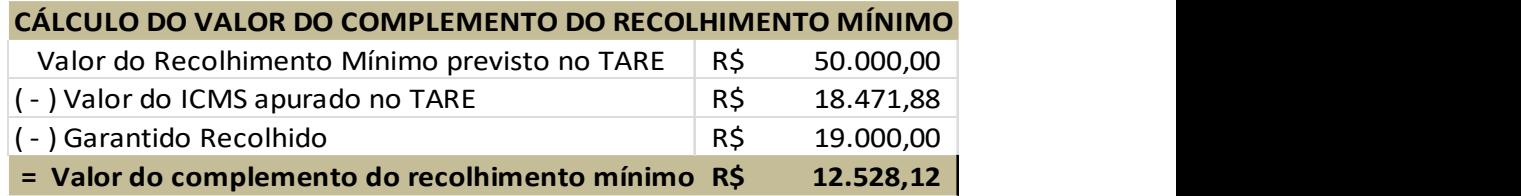

A quitação deste valor poderá se dar de 3 formas:

## 7.1.1. Quando o valor do Complemento de Mínimo for integralmente recolhido:

## Registro E110:

• Campo 15 (DEB ESP) – Informar o valor resultante da diferença entre o valor mínimo estipulado no TARE e o valor do ICMS a recolher do mês.

No exemplo analisado, o ICMS a recolher com base no TARE foi de R\$ 18.471,88 e o Garantido recolhido foi de R\$ 19.000,00. Considerando que não ocorreram outros recolhimentos de ICMS nesse período, o valor a ser complementado para atingir o recolhimento mínimo será:

### Registro E111:

- Campo 02 (COD\_AJ\_APUR) Informar o código PB050007 TARE Ajuste a débito para recolhimento do valor mínimo fixado.
- Campo 04 (VL AJ APUR) Informar o valor de R\$ 12.528,12

## Registro E115:

- Campo 02 (COD INF ADIC) Informar o código PB360005 TARE Valor de Complemento de recolhimento mínimo apurado no mês.
- Campo 03 (VL INF ADIC) Informar o valor do Complemento de mínimo do mês. Informar o valor de R\$ 12.528,12

## Registro E116:

Deverá ser registrado da seguinte forma:

- Campo 02 (COD OR) Informar o código 000 ICMS a Recolher
- Campo  $03(VL$  OR) Informar o valor de R\$ 12.528,12
- Campo 04 (DT\_VCTO) Informar a data de vencimento original.
- Campo 05 (COD REC) Informar o código de receita 1912 (ICMS TARE Complemento Recolhimento Mínimo).

## 7.1.2. Quando o Saldo de Excedente de Garantido for utilizado para quitação do total do mínimo:

No mês cuja apuração do ICMS NORMAL, mais o ICMS FRONTEIRA (abatido ICMS DIFAL) e demais receita previstas no TARE superarem o Mínimo Fixo, porém não suprirem o Mínimo Variável, caso exista saldo acumulado de Excedente de Garantido, este poderá ser utilizado para complementar o Mínimo Variável do mês.

Diferentemente da situação descrita no item 7.1.1 cuja quitação ocorre apenas pelo pagamento, nesse caso a quitação dar-se-á pela utilização do saldo do excedente do garantido e, por este motivo, não deverão ser preenchidos os registros E111 nem E116.

O valor a recolher, será lançado no registro 1200, correspondente a utilização do saldo para abater o valor do Recolhimento mínimo e no registro E115.

O controle de saldo de Excedente de Garantido deverá ser informado no registro 1200. Para que este registro seja aceito, o registro 1010 deverá ter a seguinte informação:

### Registro 1010:

• Campo 03 (IND CCRF R) – Preencher com 'S'

### Registro 1200:

- Campo 02 (COD AJ APUR C) Informar o código de ajuste PB091000 TARE – Controle de Saldo Excedente de Garantido para abater do recolhimento mínimo variável.
- Campo 03 (SLD\_CRED) Informar o Saldo final do mês anterior. Informar valor R\$ 15.000,00
- Campo 06 (CRED\_UTIL) Informar o valor do Saldo a ser utilizado para abater do Complemento Recolhimento Mínimo, lançado acima. Este valor não pode ser nem maior que o SLD\_CRED (Campo 3), nem maior que o VL\_AJ\_APUR, lançado anteriormente e igual a soma dos VL\_CRED\_UTIL do registro 1210 . Informar o valor de R\$ 12.528,12.
- Campo 07 (SLD CRED FIM) Informar o valor do saldo restante após a utilização. Informar o valor de R\$ 2.471,88.
- Os demais campos obrigatórios serão informados com zero.

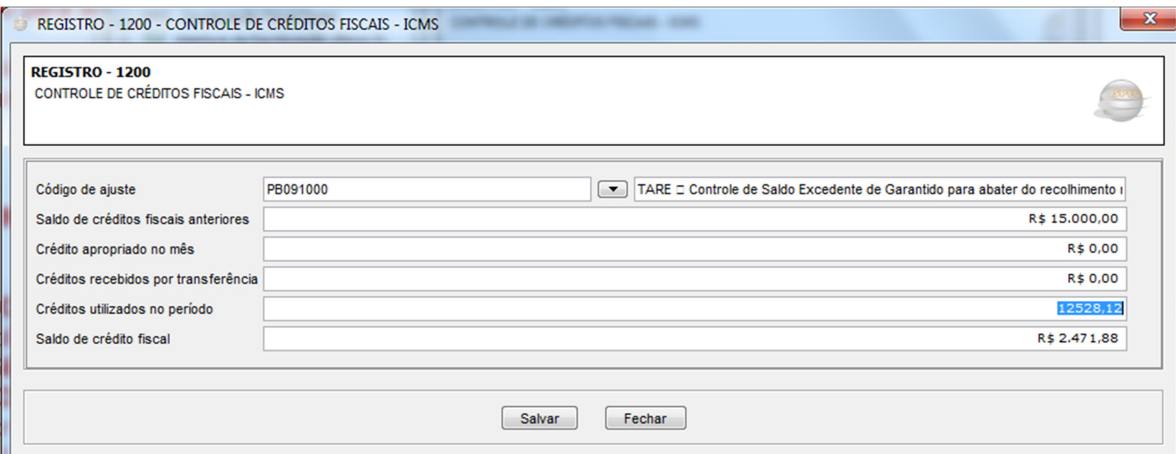

### Registro 1210:

- Campo 02 (TIPO\_UTIL) Informar código da PB01 Dedução do saldo do excedente do ICMS garantido para abatimento do mínimo variável (Tabela 5.5)
- Campo 04 (VL\_CRED\_UTIL) O Valor que será utilizado do Saldo de Excedente de Garantido para quitar o Complemento de Recolhimento Mínimo. Informar o valor de R\$ 12.528,12

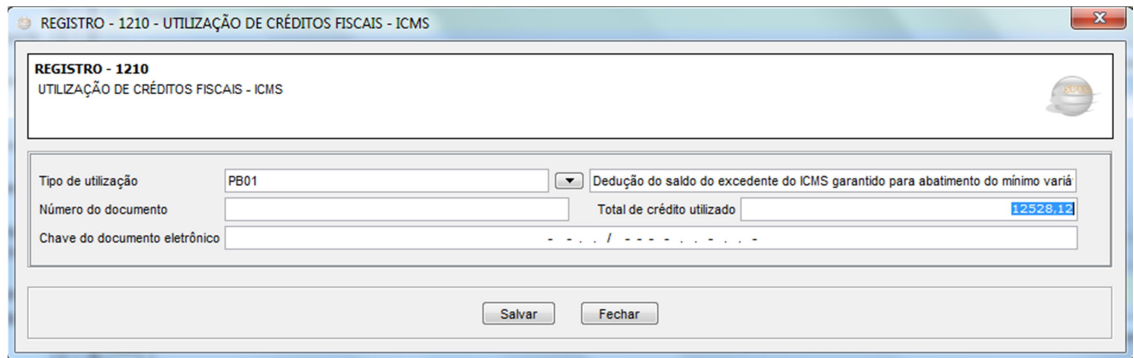

#### Registro E115:

- Campo 02 (COD\_INF\_ADIC) Informar o código PB360005 TARE Valor de Complemento de recolhimento mínimo apurado no mês.
- Campo 03 (VL\_INF\_ADIC) Informar o valor do Complemento de mínimo do mês. Informar o valor de R\$ 12.528,12

7.1.3.Quando o valor do Complemento de Mínimo tiver uma parte liquidada com o saldo e a outra parte recolhida, informar o valor a recolher nos registros E111, E115 e E116 e o valor de saldo utilizado nos registros, 1200 e 1210:

## 7.1.3.1 REGISTRO DA UTILIZAÇÃO DO SALDO EXCEDENTE DO GARANTIDO

– Nesse exemplo o contribuinte irá utilizar apenas o valor de R\$ 10.000,00 do seu saldo.

#### Registro 1010:

• Campo 03 (IND CCRF R) – Preencher com 'S'

#### Registro 1200:

- Campo 02 (COD AJ APUR C) Informar o código de ajuste PB091000 TARE – Controle de Saldo Excedente de Garantido para abater do recolhimento mínimo variável.
- Campo 03 (SLD CRED) Informar o Saldo final do mês anterior. Informar valor **R\$ 15.000,00**
- Campo 06 (RED UTIL) Informar o valor do Saldo a ser utilizado para abater do Complemento Recolhimento Mínimo, lançado acima. Informar o valor de R\$ 10.000,00.
- Campo 07 (SLD CRED FIM) Informar o valor do saldo restante após a utilização. Informar valor de R\$ 5.000,00
- Os demais campos obrigatórios serão informados com zero.

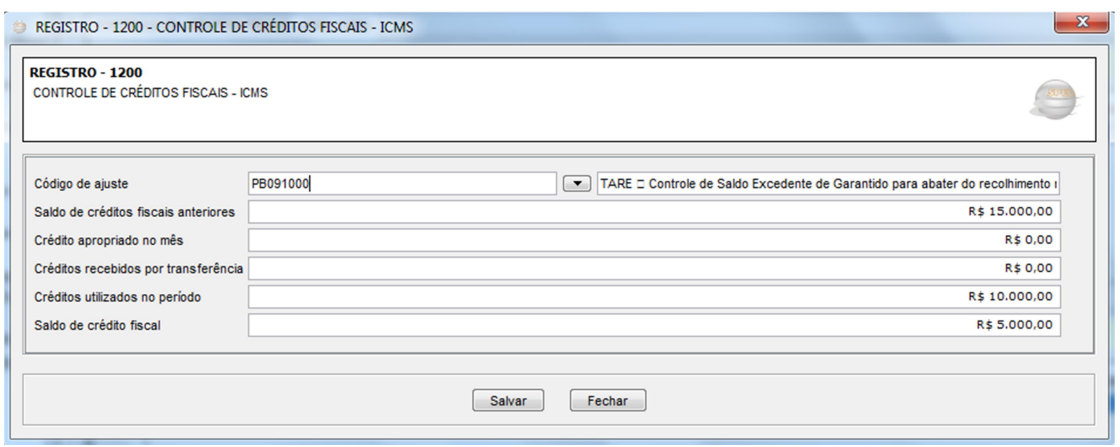

## Registro 1210:

- Campo 02 (TIPO UTIL) Informar código da PB01 Dedução do saldo do excedente do ICMS garantido para abatimento do mínimo variável (Tabela 5.5)
- Campo 04 (VL\_CRED\_UTIL) O Valor que será utilizado do Saldo de Excedente de Garantido para quitar o Complemento de Recolhimento Mínimo. Informar o valor de R\$ 10.000,00

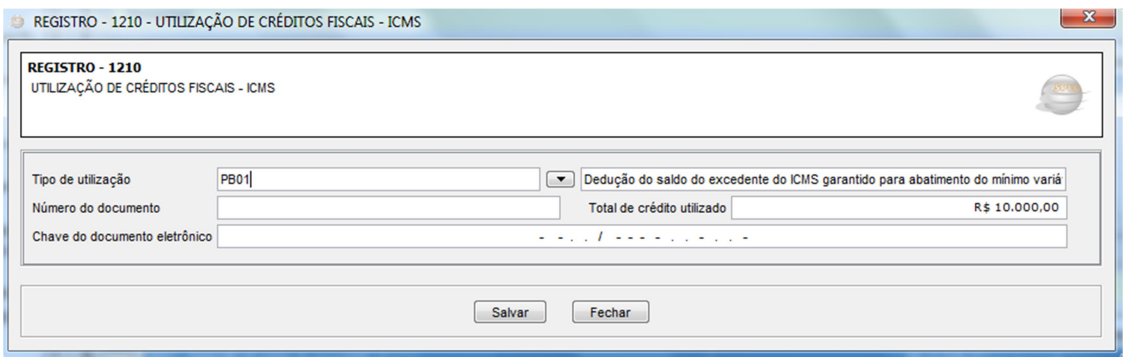

## 7.1.3.2 REGISTRO DO VALOR A SER RECOLHIDO APÓS A COMPENSAÇÃO

#### Registro E110:

• Campo 15 (DEB\_ESP) – Informar o valor correspondente ao saldo que restou após o abatimento do garantido. Esse valor deverá estar no Campo 07 do Registro 1200. No exemplo utilizado o valor a ser informado é de R\$ 2.528,12, que corresponde ao valor de R\$ 12.528,12 deduzido de R\$ 10.000,00 oriundo da utilização do excedente do garantido.

#### Registro E111:

- Campo 02 (COD\_AJ\_APUR) Informar o código PB050007 TARE Ajuste a débito para recolhimento do valor mínimo fixado.
- Campo  $04 (VL AJAPUR) Informar o valor de Rs  $2.528,12$$

#### Registro E115:

- Campo 02 (COD INF ADIC) Informar o código PB360005 TARE Valor de Complemento de recolhimento mínimo apurado no mês.
- Campo 03 (VL INF ADIC) Informar o valor total apurado do Complemento de mínimo do mês antes da utilização do saldo do excedente do garantido. Informar o valor de R\$ 12.528,12

#### Registro E116:

Deverá ser registrado da seguinte forma:

- Campo 02 (COD\_OR) Informar o código 000 ICMS a Recolher
- Campo 03(VL OR) Informar o valor de R\$ 2.528,11
- Campo 04 (DT VCTO) Informar a data de vencimento original.

• Campo 05 (COD REC) – Informar o código de receita 1912 (ICMS TARE – Complemento Recolhimento Mínimo).

## 7.2. ACUMULA SALDO DE EXCEDENTE GARANTIDO PARA UTILIZAÇÃO NO RECOLHIMENTO MÍNIMO VARIÁVEL

Quando acumular saldo excedente de Garantido: O saldo só será acumulado no mês cujo recolhimento do ICMS FRONTEIRA (abatido ICMS DIFAL) for superior ao ICMS NORMAL apurado e também maior que ambos os valores de recolhimentos Mínimos Fixo e Variável.

 O valor a se acumular será a diferença entre o ICMS FRONTEIRA (abatido ICMS DIFAL) menos o maior dos valores entre Apuração, Mínimo Variável e o Mínimo Fixo. Ou seja, apenas nos períodos fiscais cujos saldos sejam credores e os mínimos exigidos sejam superados. Para acumular saldo, deve-se apenas considerar o valor do ICMS Garantido contido na fatura ICMS FRONTEIRA efetivamente paga no mês da apuração.

Considere os seguintes dados:

- Valor total ICMS Fronteira (abatido ICMS DIFAL): R\$ 29.000,00
- Valor total Apuração: R\$ 10.540,00
- Valor Recolhimento mínimo Variável: R\$ 9.830,00
- Valor Recolhimento mínimo Fixo: R\$ 24.000,00

### PREENCHIMENTO NA EFD

O controle de saldo de Excedente de Garantido deverá ser informado no registro 1200. Para que este registro seja aceito, o registro 1010 deverá ter a seguinte informação:

### Registro 1010:

• Campo 03 (IND CCRF R) – Preencher com 'S'

### Registro 1200:

- Campo 02 (COD\_AJ\_APUR C) Informar o código de ajuste PB091000 TARE – Controle de Saldo Excedente de Garantido para abater do recolhimento mínimo variável.
- Campo 03 (SLD CRED) Informar o Saldo final do mês anterior. Informar valor R\$ 15.000,00

• Campo 04 (CRED\_APR) – Informar valor a ser acrescido ao Saldo de Excedente de Garantido. Este valor tem que ser a diferença entre o ICMS FRONTEIRA, pago no mês, (abatido ICMS DIFAL) menos o maior dos valores entre Apuração, Mínimo Fixo ou Mínimo Variável. Ex.: Maior Valor será Recolhimento mínimo Fixo (R\$ 24.000,00).

Saldo a Acumular = R\$ 29.000,00 - R\$ 24.000,00 = R\$ 5.000,00

• Campo 07 (SLD\_CRED\_FIM) – Informar o valor do saldo restante após a utilização.

Ex.: 15.000,00 + 5.000,00=R\$20.000,00

Os demais campos obrigatórios serão informados com zero.

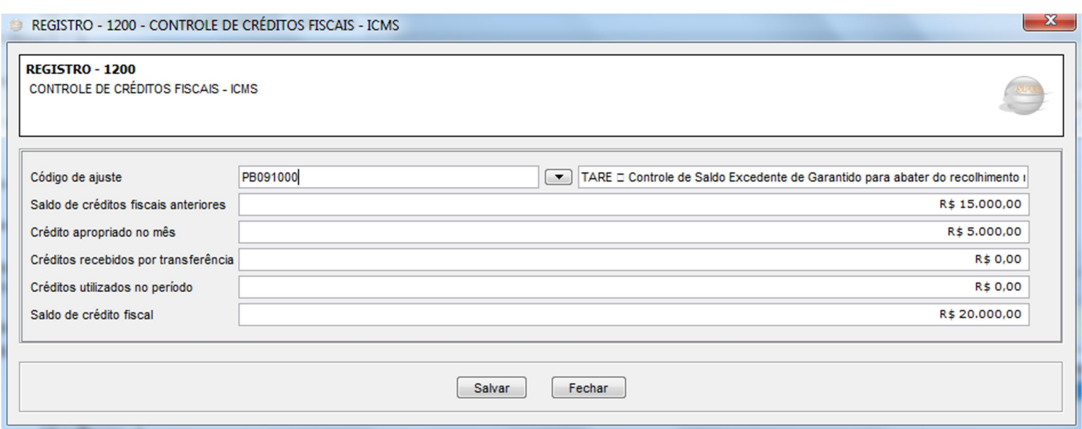

Observação: O Saldo de Garantido NUNCA será superior ao saldo Credor da conta gráfica, pois o primeiro é parte do segundo. E o TARE especifica que o Excedente de Garantido poderá ser utilizado para abater o ICMS Normal e/ou o Recolhimento Mínimo. Assim quando utilizar o Saldo credor da conta gráfica o Saldo do Excedente de Garantido também deve ser abatido.

## 8. MEMÓRIA DE CÁLCULO DO FEEF

Para os contribuintes detentores de TARE o valor do FEEF deverá ser calculado da seguinte forma:

## FEEF = VALOR TOTAL DOS BENEFÍCIOS \* 10%,

Onde:

VALOR TOTAL DOS BENEFÍCIOS = CRÉDITO PRESUMIDO DO TARE (Item 3.3) – ESTORNO DE CRÉDITO DAS ENTRADAS PROPORCIONALMENTE ÀS SAÍDAS BENEFICIADAS (Item 4.1).

IMPORTANTE: Quando o contribuinte se utilizar de qualquer outro tipo de benefício, previsto no Decreto nº 36.927/2016, o valor do mesmo também deverá compor a base de Cálculo do FEEF.

Caso as operações de saídas interestaduais no mês ultrapassem 75% (setenta e cinco por cento) do valor total das saídas do contribuinte, o FEEF incidirá apenas sobre as operações internas, devendo ser expurgado da base do fundo o Crédito Presumido relativo às operações Interestaduais. Se o referido percentual não for ultrapassado, o FEEF será calculado sobre o valor total do benefício.

## CÁLCULO DO FEEF

- Conforme item 3.3 do exemplo: Crédito presumido a ser utilizado no mês = R\$  $70.000,00 +$  R\$ 10.800,00 + R\$ 16.500,00 = **R\$ 97.300,00.**
- Conforme item 4.1 do exemplo: Valor total do estorno de créditos= R\$ 56.400,00 x  $85,54\% =$  R\$ 48.244,56
- $\bullet$  FEEF = (R\$ 97.300,00 R\$ 48.244,56) \* 10% = R\$ 49.055,44 \* 10% = R\$ 4.905,54

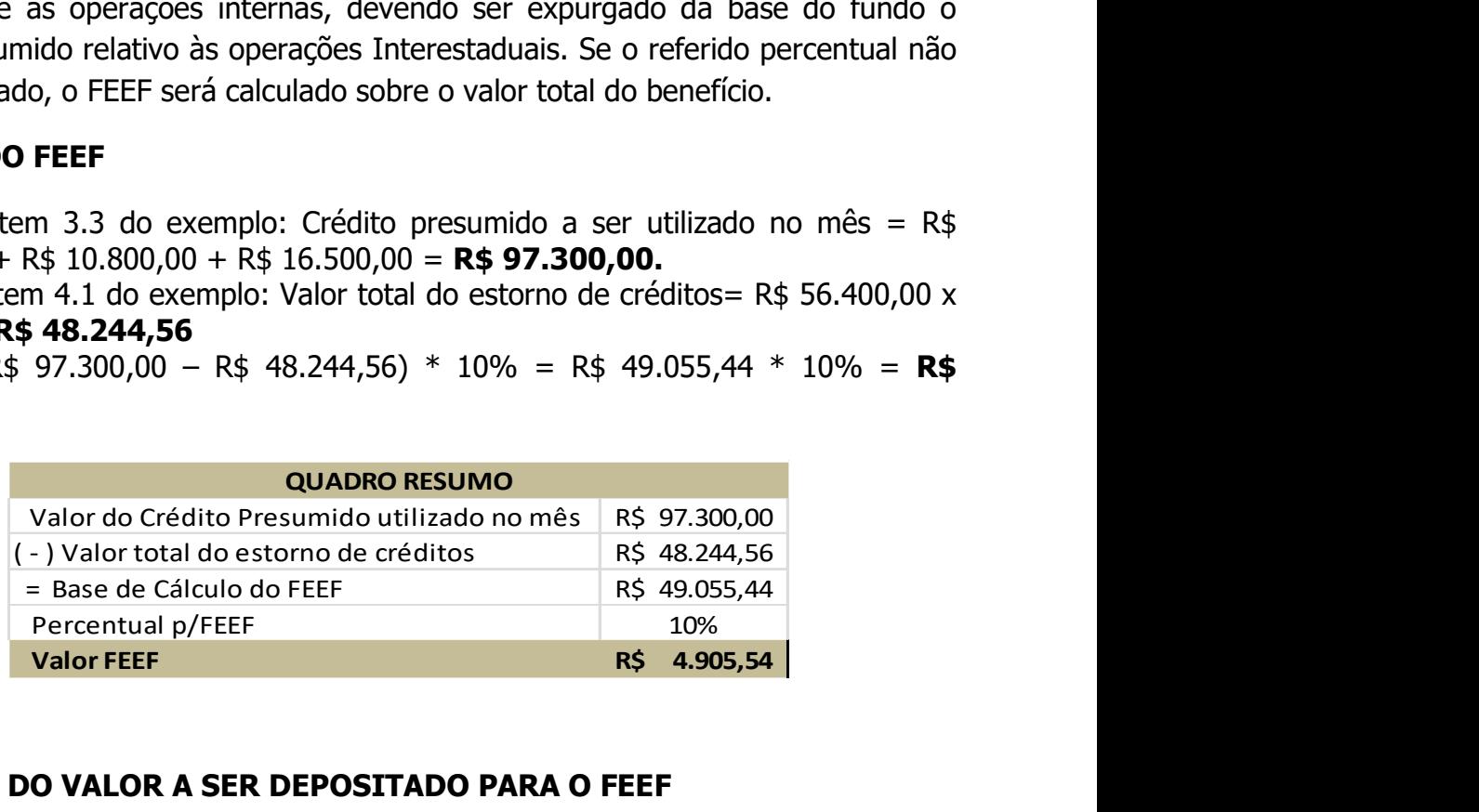

## APURAÇÃO DO VALOR A SER DEPOSITADO PARA O FEEF

Após apurado o valor do Fundo, deve-se comparar o montante do ICMS recolhido no mês anterior ao de apuração, nas receitas citadas no § 2º do art. 3 do Decreto nº 36.927/2016, em relação ao montante do ICMS recolhido nas mesmas receitas no mesmo período do exercício anterior.

Ou seja, caso o contribuinte aumente o seu recolhimento do ICMS no período anterior ao mês de apuração em valor monetário superior ao valor pago no mesmo mês do ano anterior, deverá depositar no FEEF somente o correspondente à diferença do imposto em relação ao montante do que seria depositado ao Fundo.

Supondo os seguintes recolhimentos de ICMS em 09/2019:

- $1101$  (ICMS NORMAL) = R\$ 31.000,00
- $1104$  (ICMS Antecipado) = R\$ 17.000,00
- **Total Recolhido: R\$ 31.000,00 + R\$ 17.000.00 = R\$ 48.000,00**

Sendo o ICMS Recolhido em 09/2020:

- $\blacksquare$  1101 (ICMS NORMAL) = R\$ 32.000,00
- $1120$  (ICMS Garantido) = R\$ 19.000,00
- **Total Recolhido: R\$ 32.000,00 + R\$ 19.000,00 = R\$ 51.000,00**

Incremento monetário = R\$ 51.000,00 - R\$ 48.000,00= R\$ 3.000,00

OBSERVAÇÃO.: 10/2016 até 09/2017 o incremento era a comparação do mês de Apuração com o mesmo mês no ano anterior. Sempre consultar Decreto nº 36.927/2016 e Cartilha do FEEF, no referente a cálculo do mesmo.

FEEF a recolher em 10/2020 = R\$ 4.905,54 - R\$ 3.000,00 = R\$ 1.905,54

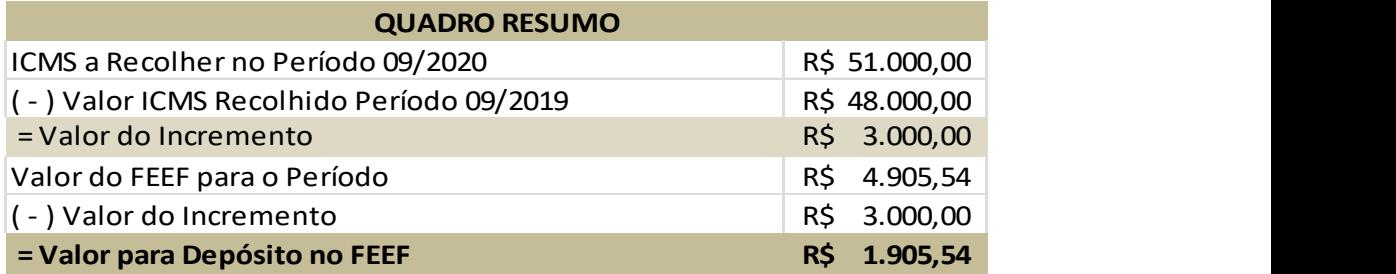

#### PREENCHIMENTO NA EFD

Registro E115:

- Campo 02 (COD\_INF\_ADIC) Informar o código PB410000 FEEF Valor a recolher do mês
- Campo 03 (VL\_INF\_ADIC) Informar o valor de R\$ 1.905,54. Outro Registro E115:

 Campo 02 (COD\_INF\_ADIC) – Informar o código PB410001 – FEEF - Valor apurado no período

Campo 03 (VL\_INF\_ADIC) – Informar o valor de R\$ 4.905,54.

Outro Registro E115:

- Campo 02 (COD\_INF\_ADIC) da EFD, informar o código PB410002 FEEF Valor do incremento de recolhimento.
- $\bullet$  Campo 03 (VL\_INF\_ADIC) Informar o valor de R\$ 3.000,00.

OBS.: O valor do FEEF deverá ser recolhido através do Código de Receita 9030 (Fundo Estadual de Equilíbrio Fiscal).

#### ATA DA REUNIÃO DO COGETA A QUE SE REFERE O ITEM 4.3 DESTE ROTEIRO

#### GOVERNO DO ESTADO DA PARAÍBA SECRETARIA DE ESTADO DA RECEITA COMITÊ GESTOR DE TERMOS DE ACORDOS - COGETA ATA DA REUNIÃO Nº 004/2014

#### REALIZADA EM 01/04/2014

Às nove horas do dia vinte e sete de março do ano de dois mil e quatorze, na sala de reuniões do Gabinete do Secretário de Estado da Receita, reuniu-se o COMITÊ GESTOR DE TERMOS DE ACORDO, com a presença dos seguintes auditores membros: Leonilson Lins de Lucena, Aderson Freire Junior, Arleide Maria da Silva Barbosa, José Nelson de Oliveira Barbosa, Carlos Erisson de Almeida Rodrigues, Carlos Guerra Gabínio, Sílvia Cristina Araújo de Melo, Wilton Camelo de Souza, José Antônio Claudino Veras, Roberto Elí Patrício de Barros, Abderval Urquiza Feitosa e Hermani Felinto de Brito. Havendo número regimental, o Presidente abriu os trabalhos com a apresentação da ata da reunião anterior que foi aprovada e assinada pelos membros presentes. Em seguida foram definidos os critérios para estorno do crédito presumido quando houver pagamentos em atraso:

1 – O Estorno do crédito presumido TARE deverá ser efetuado quando houver atraso dos pagamentos correspondentes as receitas com códigos 1051, 1101, 1102. 1104, 1120, 1135, 1139, 1145, 1912, devendo ser observada inicialmente, a proporção entre o crédito presumido apropriado e indevidamente utilizado e o total dos recolhimentos realizados durante o mês do efetivo pagamento, com os referidos códigos de receita. Em seguida multiplica-se o resultado da operação aritmética acima descrita pelo valor da receita paga em atraso. O resultado encontrado será o valor do estorno a ser realizado, desde que esteja em atraso a mais de 30 (trinta) dias. Se o referido atraso for menor que 30 (trinta) dias, deverá ser utilizada a proporção de 1/30 por dia de atraso. Vide o exemplo abaixo:

Crédito Presumido do Período (A) - 1.201.220,72

Pagamentos efetuados em dia: 1104 – 26.984,70

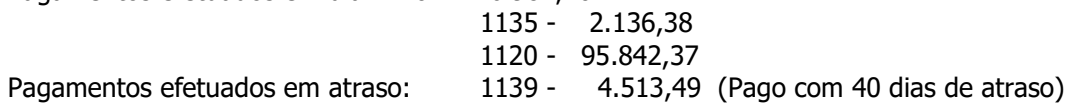

Total dos pagamentos efetuados (B); 129.476,94

 $(A) / (B) = 1.201.220.72 / 129.476.94 = (C) 9.277487$ 

Cálc. do estorno: (C) 9,277487 X 4.513,49 (Receita paga com atraso) = (D) Estorno 41.873,85

PS: Se o atraso for menor que 30 (trinta) dias o cálculo será efetuado conforme o exemplo abaixo: Atraso de 8 (oito) dias: 41.873,85 / 30 = 1.395,79 X 8 dias = 11.166,36 (estorno).

2 – Quando ocorrer estorno de crédito presumido por atraso de pagamento das receitas acima elencadas, o contribuinte fará jus ao crédito das notas fiscais de entradas do mês que ocorrer o respectivo estorno, crédito este que deverá obedecer a proporção entre o estorno encontrado e o total do crédito presumido escriturado. Se o contribuinte já tiver utilizado parte do crédito das notas fiscais de entradas em virtude da efetivação de saídas não beneficiadas (ex: vendas p/ CPF), a proporção acima referida será aplicada sobre a parcela restante do crédito não utilizado. Segue o exemplo abaixo:

(D)  $41.873,85$  / (A)  $1.201.220,72 =$  (E) 3,48594136 % (F) Créditos destacados nas notas Fiscais de Entradas do Período 230.000,00 (G) 10% das saídas foram realizadas para CPF Crédito sobre as entradas 230.000,00 X 10% = 23.000,00 Crédito sobre as entradas – Crédito Utilizado = 230.000,00 - 23.000,00 = 207.000,00 (H) Crédito Proporcional das Entradas: (G) X (E) = 207.000,00 X 3,48594136 = 7.215,90

Estorno a ser realizado: 41.873,85

Crédito concedido pelas entradas proporcional ao estorno encontrado: 7.215,90

3 – Para efeito de estorno, tomar-se-á como base o mês de referência da receita que tenha sido recolhida em atraso;

4 – Com relação as receitas 1106, 1107, 1131, 1132, 1136 e 1143, os pagamentos efetuados em atraso deverão ser demonstrados em relatório a parte e submetidos à Auditoria para análise.

Em seguida o Presidente encerrou a reunião e, para constar eu, Aderson Freire Junior que atuei como Secretário, lavrei a presente ATA em duas laudas, que depois de aprovada, será assinada por mim, pelo Presidente e demais membros presentes.

> Aderson Freire Junior Secretário

#### Leonilson Lins de Lucena Presidente

Arleide Maria da Silva Barbosa - Titular

José Nelson de Oliveira Barbosa - Titular

Abderval Urquiza Feitosa - Suplente respondendo pela titularidade

Carlos Erisson de Almeida Rodrigues - Titular

Carlos Guerra Gabínio - Titular

Aderson Freire Junior - Titular

Roberto Eli P. de Barros - Suplente

Hermani Felinto de Brito - Suplente

José Antônio Claudino Veras - Suplente

Sílvia Cristina Araújo de Melo - Suplente

Wilton Camelo de Souza - Suplente